## Configuração da Rede Wireless iOS

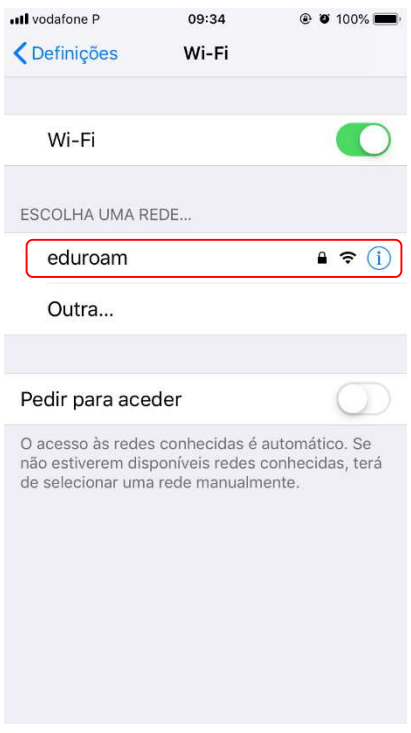

Aceda à rede wifi e selecione a rede eduroam.

Preencha os campos Nome de utilizador com o endereço de email e Palavra-passe com a que acede às plataformas da UAc e de seguida clique na opção Aceder.

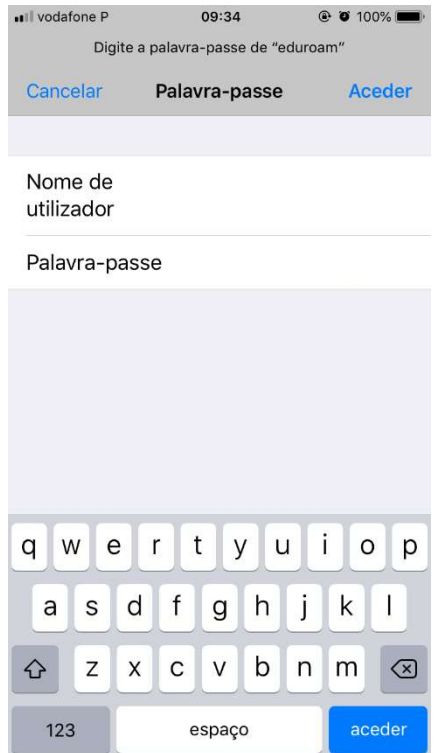

Clique em Aceitar para confiar no certificado e ficar ligado à eduroam.

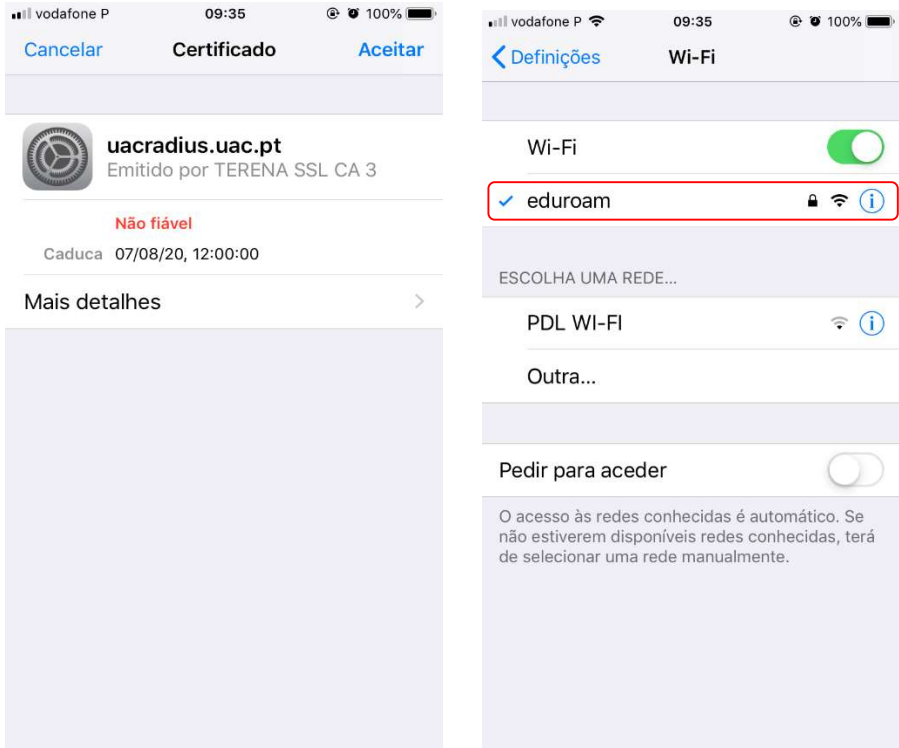